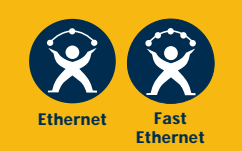

**AT-8116**

**Fast Ethernet Intelligent Switch**

## USER'S GUIDE

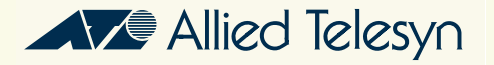

Copyright ® 1998 Allied Telesyn International Corp.

All rights reserved. No part of this publication may be reproduced without prior written permission from Allied Telesyn International Corp.

*Centre*COM is a registered trademark of Allied Telesyn International Corp.

Ethernet is a registered trademark of Xerox Corporation. HP-UX and OpenView are registered trademarks of Hewlett-Packard Company. Solaris and SunNet Manager are registered trademarks of Sun Microsystems, Inc. AIX and NetView are registered trademarks of IBM Corporation. SPECTRUM is a registered trademark and SpectroGRAPH and SpectroSERVER are trademarks of Cabletron Systems, Inc. All other product names, company names, logos or other designations mentioned herein are trademarks or registered trademarks of their respectives owners.

Allied Telesyn International Corp. reserves the right to make changes in specifications and other information contained in this document without prior written notice. The information provided herein is subject to change without notice. In no event shall Allied Telesyn International Corp. be liable for any incidental, special, indirect, or consequential damages whatsoever, including but not limited to lost profits, arising out of or related to this manual or the information contained herein, even if Allied Telesyn International Corp. has been advised of, known, or should have known, the possibility of such damages.

# **Table of Contents**

### **Chapter 1**

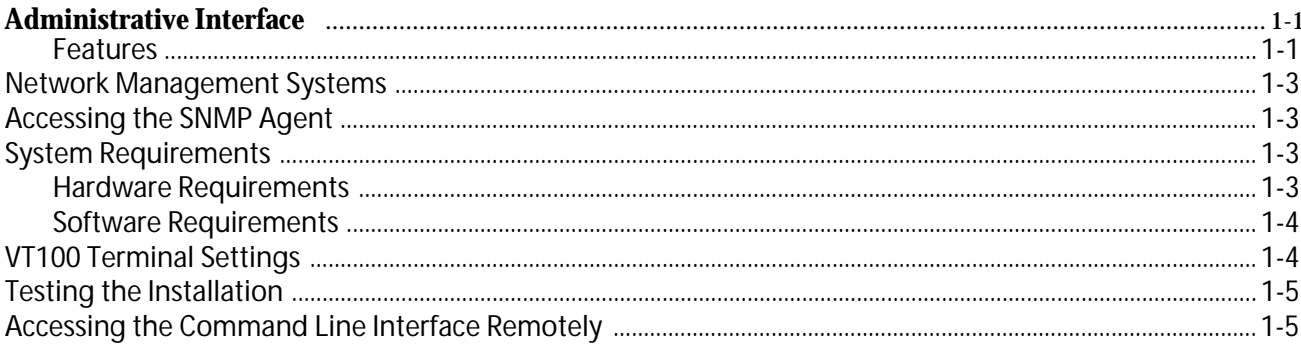

### **Chapter 2**

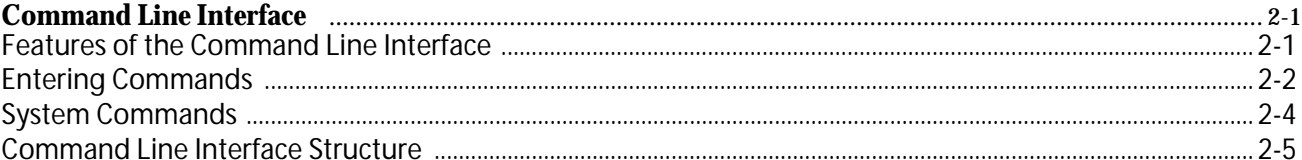

### **Chapter 3**

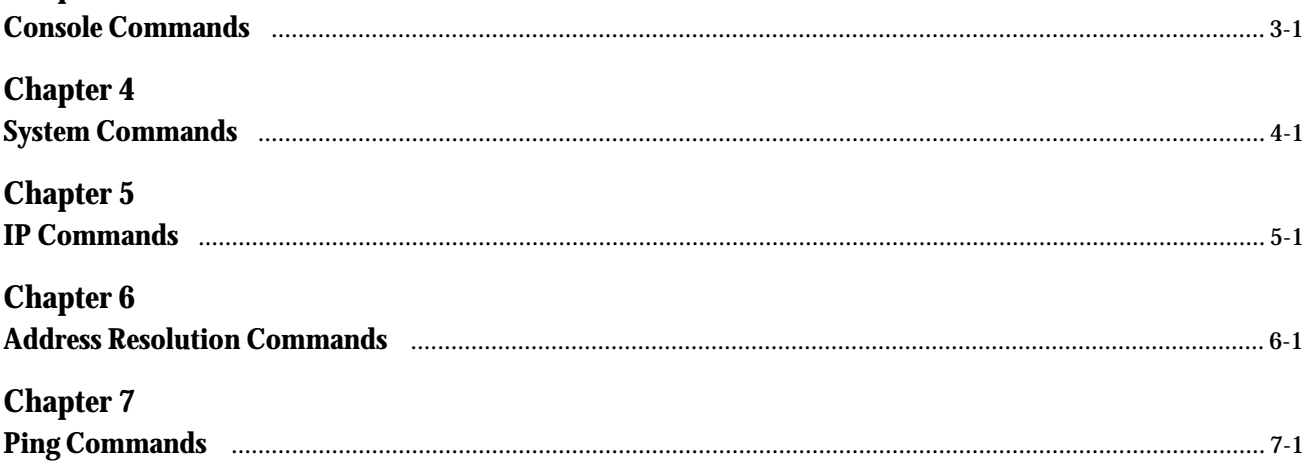

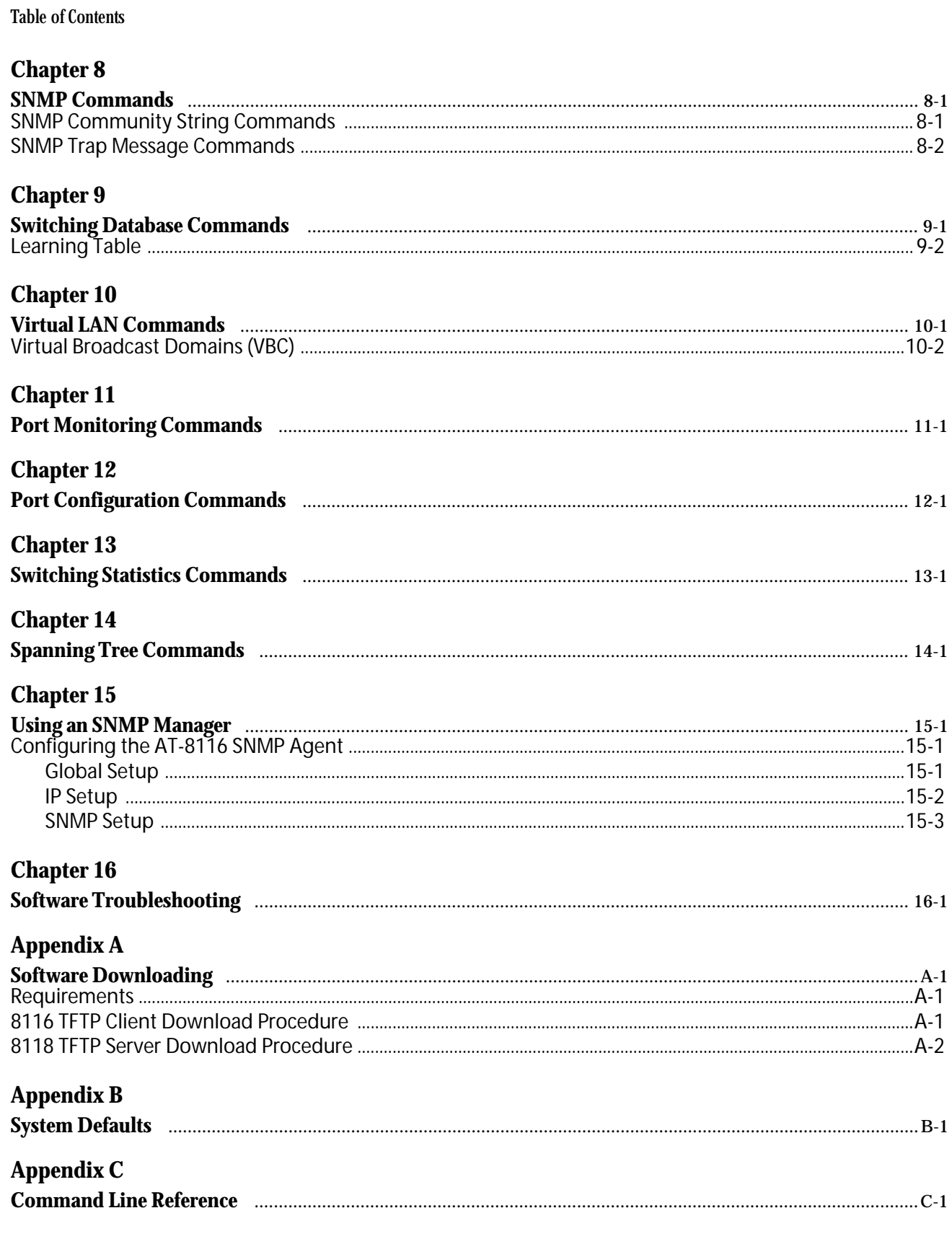

## <span id="page-4-0"></span>**Chapter 1 Administrative Interface**

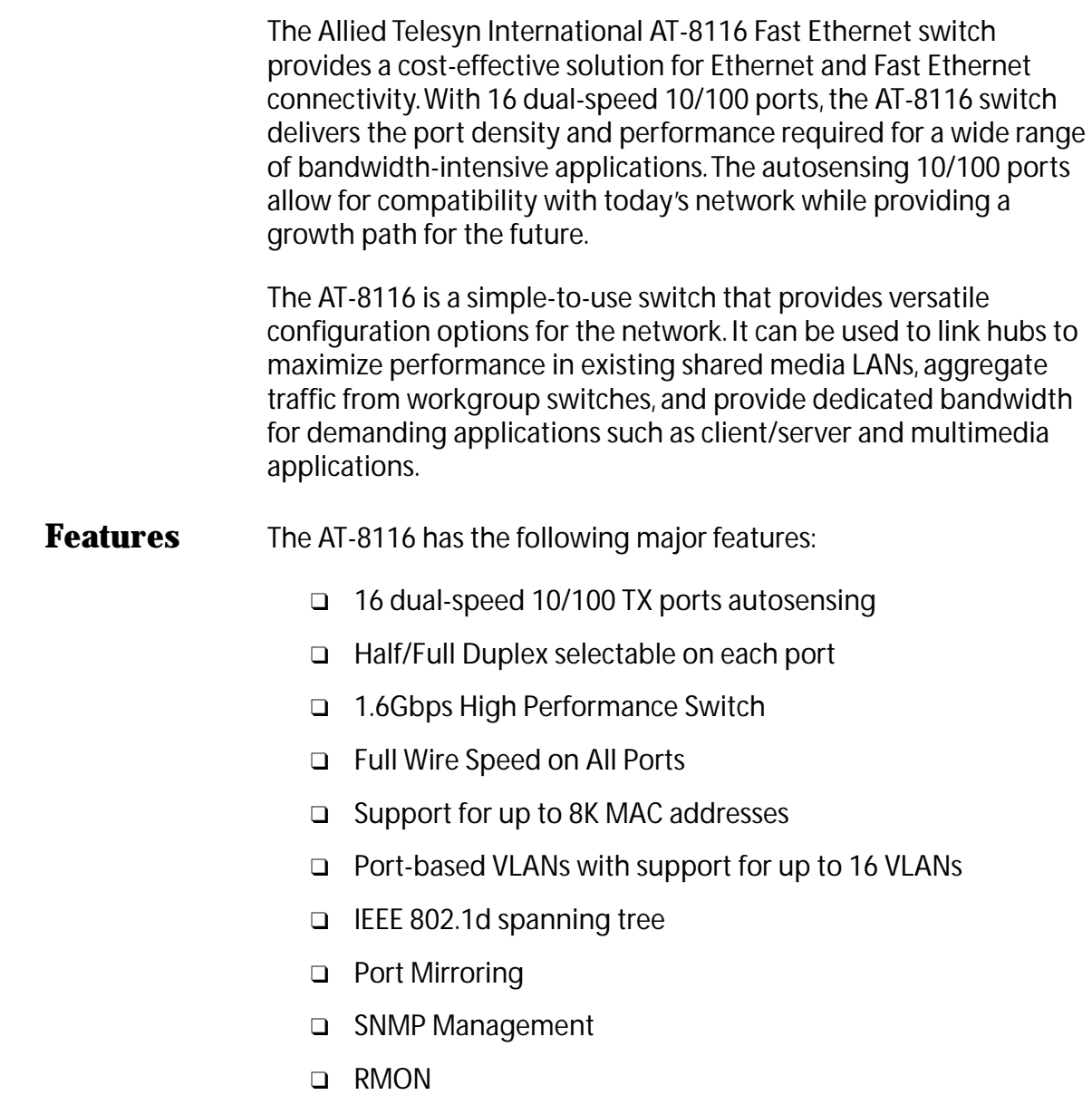

The AT-8116 contains a built-in SNMP agent running on the SNMP Processor Board. This allows each unit to be managed from a centralized management station via any SNMP-compliant NMS.

The SNMP agent software complies with the following standards:

- ❑ RFC 1155 The Structure of Management Information (SMI) for TCP/IP Based Internets, May 1990
- ❑ RFC 1212 The Management Information Base I (MIB I)
- ❑ RFC 1213 The Management Information Base II (MIB II), March 1991
- ❑ RFC 1284 The Ethernet MIB
- ❑ RFC 1286 The Bridge MIB
- ❑ RFC 1757 The RMON MIB
- ❑ The UDP/IP stack implementation conforms to:
	- RFC 1122-Requirements for Internet hostcommunication layers.
	- RFC 1123-Requirements for Internet host-applications and support.

The AT-8116 also supports two private MIBs: switch.mib and gswitch.mib.

The SNMP agent utilizes TFTP (RFC 1350), UDP/IP (RFC 768, RFC950, RFC1071 and RFC791) as OSI layers 3 and 4 protocols, ICMP (RFC792) and ARP (RFC826) to complete the UDP/IP protocol suite.

The UDP/IP stack implementation conforms to: RFC 1122- Requirements for Internet hosts - communication layers. RFC 1123-Requirements for Internet hosts - application and support.

### <span id="page-6-0"></span>**Network Management Systems**

Network management functions greatly assist in monitoring and controlling your network. The AT-8116 can be monitored and controlled through a generic SNMP-based NMS. The connection to the AT-8116 may be achieved through Ethernet.

The AT-8116 can also be configured and managed through the Command Line Interface. The process is described in detail in the following pages.

## **Accessing the SNMP Agent**

This section describes how to use the console services to configure and manage the AT-8116.

To access the console, connect a terminal to the AT-8116 RS-232 DB-9 connector.

## **System Requirements**

![](_page_6_Picture_90.jpeg)

#### <span id="page-7-0"></span>**Software Requirements**

If you are using a workstation, use the VT100 terminal emulation software appropriate for your workstation.

If you are using a PC to emulate a VT100 terminal, you can use the following software:

- ❑ In a DOS environment:
	- MS-DOS 3.30 or later
	- PROCOMM PLUS for DOS
- ❑ In a Windows 3.1 environment:
	- Microsoft Windows 3.1 or later
	- Windows Terminal or PROCOMM PLUS for Windows
- ❑ In Windows 95 or NT
	- Hyperterminal

**Note** Because of their compatibility and reliability, the software combination listed above are recommended. Other applications may also provide satisfactory results.

## **VT100 Terminal Settings**

Use the following settings when connecting the VT100 terminal or terminal emulator to the AT-8116.

- ❑ Communications Setup
	- 9600 (baud)
	- No Parity
	- 8 Data Bits, 1 Stop Bit
	- No Local Echo
	- VT100 Mode
- ❑ Terminate the setup session by pressing Ctrl-C.

For details concerning using the SNMP agent, see [Chapter 15,](#page-82-0) **[Using](#page-72-0)  [an SNMP Manager](#page-72-0)**.

### <span id="page-8-0"></span>**Testing the Installation**

After you have completed the installation, use the CLI ping command to test for connectivity. See Chapter [15,](#page-82-0) "**[Using an SNMP](#page-72-0)  [Manager](#page-72-0)**".

The ping command sends an echo request to the host specified in the command line. For example, to test connectivity from the switch to a workstation with an IP address of 192.1.1.126, use the following command:

```
SYS_console>ping 192.1.1.126 2
Use CTRL-C or ping-stop to stop the ping 
process
SYS_console>192.1.1.126 Alive. echo reply: id 
4643, seq 1, echo-data-len 0
191.1.1.126 Alive. echo reply: id 4643, seq 2, 
echo-data-len 0
PING process stopped - statistics:
ICMP echo requests: 2
ICMP echo responses: 2
PING process - press <CR> for prompt
SYS_console>
```
## **Accessing the Command Line Interface Remotely**

All commands work exactly as if the serial interface were being used. Five telnet sessions may be active at any given time. This means that after the fifth telnet session is established, all other telnet connections will be refused until one of the current sessions is closed.

## <span id="page-10-0"></span>**Chapter 2 Command Line Interface**

This chapter provides instructions for using the AT-8116 CLI.

## **Features of the Command Line Interface**

The CLI provides the following:

- ❑ Configuration of system parameters, including the console's parameters
- ❑ Configuration of the switch's SNMP Agent parameters
- ❑ Configuration of the ports' parameters
- ❑ Network performance monitoring
- ❑ Virtual LANs operations
- ❑ Statistics operations
- ❑ Spanning Tree operations

### <span id="page-11-0"></span>**Entering Commands**

Enter commands by typing the command name followed by zero or more parameters and pressing <enter>. For example, typing <banner> <enter> at the command prompt displays the Administrative Interface logo.

Items typed in courier are to be typed literally, or read directly from the screen.

Angled bracketed items are variables and represent values. For example, <IPaddress> represents an IP address in dotted decimal notation as 123.1.2.3.

Items in the Times New Roman font (this font) appearing on a line are hints to the user (not actually displayed on the screen).

Items in { } and separated by | represent alternatives for the argument.

```
get-comm {read | write | *}
```
means you can type one of:

get-comm read get-comm write get-comm \*

If you enter a command incorrectly, a message is displayed indicating the type of error that occurred. For example, typing a nonexistent command gives the following message:

SYS\_console> **pin** command <pin> not found

If the command exists but the number of parameters is incorrect, the following message is displayed:

SYS\_console> ping too few arguments

To get an explanation of the command's parameters add a question mark (?) after the command name:

SYS\_console> **ping ?** ? ping IP traffic generator [arg #0] destination IP address [arg #1] number of packets to send or 0 for endless ping SYS\_console> ping

**Note**

The command is reprinted after the prompt, and the user has only to add the necessary parameters. If a question mark is added after the first parameter, then the same explanation is provided, and the previous command, including the provided parameters, is redisplayed.

SYS\_console> **ping 129.1.1.7 ?** ping IP traffic generator [arg #0] destination IP address [arg #1] number of packets to send or 0 for endless ping

SYS\_console> ping 129.1.1.7

The CLI provides a history of the last commands. In order to obtain the last command in the the command history, press <!> or Ctrl-P at the prompt .

To correct a command line you may use the following special keys (see the help-kbd command):

- ❑ <!> or CTRL-P- for the previous command
- ❑ CTRL-W- o delete the previous word
- ❑ CTRL-U- to erase the entire line

When, as a result of a command, more than one screen-full of text is to be printed, the user may continue to scroll or stop the process.

#### SYS\_console>**system**

## <span id="page-13-0"></span>**System Commands**

| sys-stat       | show system status                                    |
|----------------|-------------------------------------------------------|
| get-stst-level | show the selftest level                               |
| set-stst-level | change the selftest level                             |
| warm-reset     | warm reset of the device                              |
| cold-reset     | cold reset of the device                              |
| get-last-err   | displays information about the last fatal error       |
| init-nyram     | initialize NVRAM to default values                    |
| get-sw-file    | retrieves the SNMP Agent Software file name           |
| set-sw-file    | sets the SNMP Agent Software file name - for download |
| get-tftp-srvr  | retrieves the TFTP download server IP address         |
| set-tftp-srvr  | sets the TFTP download server IP address              |
| set-tftp-mode  | sets the TFTP download mode                           |
| get-tftp-mode  | retrieves the TFTP download mode                      |
| sw-dnld        | software download BY TFTP                             |
| set-fg-param   | sets the Ethernet frame generator parameters          |
| start-fg       | starts the Ethernet frame generator                   |
| stop-fg        | stop the Ethernet frame generator                     |

**Table 2-1** System Commands

<span id="page-14-0"></span>Finally, the user may press  $\langle ? \rangle$  to see the list of commands which start with the text he has already typed, eg: User pressed <?>

```
SYS_console>get-c?
?
command 'get-c' not found
```
SYS\_console>get-co?

**Table 2-2** Commands Matching <get-c>

| get-comm       | show current read or/and write community          |
|----------------|---------------------------------------------------|
| get-con-matrix | retrieves the VLAN connectivity matrix            |
| get-colls-cnt  | gets the collision distribution counters per port |

## **Command Line Interface Structure**

The CLI has several categories of commands:

- ❑ Console related commands: help, banner, console parameters setup, etc.
- ❑ System related commands: reset commands, download commands, initialize the NVRAM with defaults, etc.
- ❑ IP commands: parameter setup, parameter and information display, etc.
- ❑ SNMP agent related commands: parameter setup, management and traps options
- ❑ Switching Database related commands: aging time management and Switching Database entry management
- ❑ Virtual LAN commands
- ❑ Port Configuration related commands
- ❑ Switching statistics commands
- ❑ Spanning Tree related commands

See the quick reference at the end of this chapter for a command list separated by subject.

Typing ? at the CLI prompt displays a list of all the available command topics and a short explanation about each. Typing in one of the names on this list will yield a list of the commands under that topic.

SYS\_console>**?**

| console    | Console related commands              |
|------------|---------------------------------------|
| system     | System related commands               |
| ip         | IP related commands                   |
| snmp       | SNMP related commands                 |
| switch-db  | Switching Database related commands   |
| vlan       | Virtual LANs related commands         |
| port-cfg   | Port Configuration related commands   |
| statistics | Switching Statistics related commands |
| sp-tree    | Spanning Tree related commands        |

**Table 2-3** Commands Groups

## <span id="page-16-0"></span>**Chapter 3 Console Commands**

The console commands contain a set of commands which allow the user to configure the CLI parameters and user interface. To view the console commands, type <console>.

help-kbd

This command lists the console function keys.

SYS\_console>**help-kbd**

SYS\_console>

**Table 3-1** Console Function Keys

| <sup>^</sup> U (or Escape) | clear the line                                                                                                   |
|----------------------------|----------------------------------------------------------------------------------------------------|
| $\wedge$ M                 | clear the previous word                                                                                          |
| ! or $^{\wedge}$ p         | for previous command                                                                                             |
| TAB                        | for command completion                                                                                           |
| ?                          | help, depending on position:<br>in parameters - list of the parameters<br>in 1st column - list of the categories |
| #                          | with line number - repeat command from history, for<br>example: #26 without line number - show history list      |

#### **banner**

The banner command will display the CentreCOM 8116 Allied Telesyn International logo.

#### **clear**

The clear command will clear the screen and display the prompt.

#### **login**

The login command will exit the Administrative Interface, but will not disconnect a Telnet session. This allows the user to test a password (or other activity) without reconnecting.

#### **logout**

The logout command will end the actual Administrative Interface Session. Any further access will request the user to login again.

#### **set-page**

This command sets the console page: page size in lines 5...127 or 0 for no paging.

#### **set-prompt**

set-prompt <new\_prompt>

The set-prompt command allows the user to set a new command line prompt for the Administrative Interface. With the prompt command, you can set a more meaningful prompt, such as a location of the switch, or the name of a workgroup. The default prompt is SYS\_console>.

```
SYS_console> set-prompt R&D_grp>
R&D_grp> _
```
#### **set-attr-prompt**

This command sets the prompt attributes.

```
SYS_console>set-attr-prompt <number of 
option>
```
[arg #0] options: 0-normal,1-bold,2 underline,4-blink,8-reverse

SYS\_console>

#### **set-attr-msg**

This command sets the display message attributes.

SYS\_console>**set-attr-msg <number of option>**

[arg #0] options: 0-normal,1-bold,2 underline,4-blink,8-reverse

SYS\_console>

#### **set-attr-text**

This command sets the text display attributes.

SYS\_console>**set-attr-text <number of option>** [arg #0] options: 0-normal,1-bold,2 underline,4-blink,8-reverse

SYS\_console>

#### **set-passwd**

A password is not required to access the system software. However, a username is required to log in to the system. A user simply enters his/ her username when the username prompt appears and if you do not wish to set a password at this time, you only need to press the <enter> or <return> key twice to access the system's software.

The **set-passwd** command allows a user to set a password or to change the original one, if previously installed. The system first prompts the user for the original (old) password. Then the system prompts you for a new password. Then, type the same password again for verification. At no time are any of the passwords echoed back to the user.

If the user enters the old password incorrectly or fails to verify the new password correctly, the password will not be changed.

```
SYS_console>set-passwd
SYS_console>
  Enter old password:
     Enter new password:
     Enter new password again:
     Error : different new passwords
```
If the password change succeeds, the system will respond accordingly.

SYS\_console>**set-passwd**

SYS\_console>

Enter old password:

Enter new password:

Enter new password again:

CLI running password changed

CLI password change in the NVRAM OK

## <span id="page-20-0"></span>**Chapter 4 System Commands**

The System Commands allow the user to display and set the systemrelated parameters. Type <system> to display system related commands.

#### **sys-stat**

The sys-stat command displays general status information about the Ethernet Switch and its SNMP Agent Hardware and Software:

SYS\_console>**sys-stat**

```
CentreCOM 8116
SNMP Agent Software - Version 2.01 Mon Aug 18 
12:34:35 1997
SNMP Object ID is: < 1.3.6.1.4.1.207.1.4.14 
System MAC Address: 00-00-F4-7A-43-40
Switching Data Base Size: 8192 entries
Total uptime(hundredths of seconds): 12145
Total uptime(days, hh:mm:ss format): 0 days, 
0:02:01.45
```
System Commands

![](_page_21_Picture_107.jpeg)

#### **SYS\_console>**

The screen displays the following information:

- ❑ The device name and type
- ❑ The SNMP Agent Software version and release date
- ❑ The device SNMP Object ID
- ❑ The device MAC Address
- ❑ The Switching Database size
- ❑ The system uptime in 1/100 sec as well as in days, hours, minutes, seconds
- ❑ The interfaces description and status

#### **get-stst-level**

This command shows the self-test level (Disable or Enable) of the device.

Default Value: Enable

#### **set-stst-level <level>**

This command sets the self-test level of the device. There are two levels of self-test: Disable and Enable. The self-test level is stored in Non-volatile Random Access Memory (NVRAM).

#### **warm-reset**

The warm-reset command resets the SNMP Agent software. The Switch configuration is changed according to the values stored in the NVRAM. This command will permit the user to refresh the Switch configuration after a change of the NVRAM parameters. The statistics counters are also reset by the warm-reset command.

#### **cold-reset**

This command causes the switch to cold-reset. Cold reset is equivalent to power on the switch.

#### **get-last-err**

This command retrieves the most recent system failure for diagnostic purposes.

```
SYS_console>get-last-err
System information since the last hardware 
reset
--------------------------------------------
Software resets number: 0
The system never encountered a fatal error
SYS_console>
                    - Note -
```
Software resets number implies executed "warm resets" commands after last "cold reset".

#### **init-nvram**

This command resets the non-volatile RAM (NVRAM) on the SNMP Agent to default values. Change will take effect after boot (warm or cold reset).

#### **get-sw-file**

This command retrieves the SNMP Agent Software file name.

#### **set-sw-file**

set-sw-file <filename>

Sets the name of the file downloaded by TFTP. This name must match the name of the agent software file on the TFTP server.

#### **get-tftp-srvr**

This command retrieves the IP address of the TFTP server which the Agent will use to download software (see sw-dnld).

#### **set-tftp-srvr**

set-tftp-srvr < IP address>

Sets the IP address of the TFTP server used for downloading.

#### **set-tftp-mode**

This command sets the TFTP download mode.

SYS\_console> set-tftp-mode {client|server}

Switch Tftp client/server is enabled for next download.

Refer to Appendix A, Software Downloading for more details.

#### **get-tftp-mode**

This command retrieves the TFTP download mode and requires no argument.

#### **sw-dnld**

This command begins the software download process from the remote TFTP server specified by the set-tftp-srvr command, retrieving the file specified by the set-sw-file command.

#### **set-fg-param**

set-fg-param sets the Ethernet frame generator parameters

[arg #0] destination address in hex format xx-xx-xx-xx-xx-xx

[arg #1] source address in hex format xx-xx-xx-xx-xx-xx

[arg #2] frame fill pattern - hex byte

[arg #3] frame length - including DA, SA and type/length

This command sets the frame generator parameters. dest and source are dash-separated hardware addresses in hex. fill\_byte is a single byte used to fill the entire packet except for the first 12 bytes. length is the total length of the packet excluding CRC.

```
SYS_console>set-fg-param 00-0E-DE-02-80-01 
00-0D-01-32-11-22 aa 100
```
SYS\_telnet>

SYS\_telnet>start-fg?

?

#### **start-fg**

start-fg starts the Ethernet frame generator

[arg #0] destination ports - ports list in decimal format: d-d-d-..-d

[arg #1] number of frames to be generated - 0=forever

[arg #2] frame per second

SYS\_telnet>

This command starts frame generation. dport is a dash-separated list of ports on which to generate traffic. For example, a dport of 2-3-4-5- 6 will send frames to ports 2,3,4,5,6. count specifies the number of frames to send on each interface. A count of 0 specifies an infinite number of packets. rate specifies the number of packets per second to generate.

#### **stop-fg**

This command stops the Ethernet frame generator.

## <span id="page-26-0"></span>**Chapter 5 IP Commands**

This section lists the IP Configuration commands available to the command line interface. It is separated into different sections to allow simpler lookup: IP Configuration lists general configuration commands, Ping lists commands pertaining to the ping ability of the Agent, Address Resolution Protocol lists ARP-related information.

#### **get-ip**

This command shows the device's current IP address, if any.

If the IP Config has already been defined

SYS\_console>**get-ip**

--IP Config already defined

The device IP address is: 194.090.136.187.

If the device has no IP Address defined.

SYS console>

SYS\_console>**get-ip**

-- No IP Config defined

SYS console>

#### **set-ip**

**set-ip<IPaddress>**

Sets the IP address of the SNMP Agent. If no IP address was previously set (as is the default factory configuration), the new value will be used immediately and saved into NVRAM. Otherwise the new value will only be stored in the NVRAM, and the user must execute a "warm-reset" to effect the change.

#### **get-ip-cfg**

This shows the complete current IP configuration - address, network mask and broadcast address.

-- If an address has been previously defined:

SYS\_console> get-ip-cfg

The device IP address, netmask and broadcast are:

IP address : 149.035.200.032

IP netmask : 255.255.255.000

IP broadcast : 149.035.200.255

-- If no address is defined:

SYS\_console> get-ip-cfg

The device has no IP Address defined.

SYS\_console>

#### **set-ip-cfg**

#### **set-ip-cfg <IPaddress> <netmask> <broadcast>**

Sets IP address, network IP address and broadcast IP address. If no IP configuration was previously set (as is the default factory configuration), the new values will be used immediately and saved into NVRAM. If a previous IP configuration was being used, the new configuration will be saved in NVRAM for the next session. In order to use the newly defined values immediately, reset the system using the "warm-reset" command.

- Note -If the IP configuration is not specified, the agent will not respond to any in-band requests, including ping messages.

-- If no IP Config. is defined:

SYS\_console>set-ip-cfg 194.90.136.187 255 255.255.0 255.255.255.255

Device IP Address set for this session

Device IP Address change in the NVRAM OK

The device NVRAM IP configuration will be:

IP address : 194.090.136.187

IP netmask : 255.255.255.000

IP broadcast : 255.255.255.255

SYS\_console>

-- IP Config. is already defined.

SYS\_console>set-ip-cfg 194.90.136.187 255.255.255.0 255.255.255.255

Device IP address unchanged for this session Device IP Address change in the NVRAM OK

The device NVRAM IP configuration will be:

 IP address : 194.090.136.187 IP netmask : 255.255.255.000

IP broadcast : 255.255.255.255

SYS\_console>

Perform a warm-reset to immediately use the newly defined parameters.

#### **clear-ip-cfg**

This command clears the IP configuration in the NVRAM.

SYS\_console>**clear-ip-cfg**

Device IP Configuration change in the NVRAM cleared OK.

#### **get-gatew**

Shows default gateway. This command shows which default route will be used to access a different IP network.

SYS\_console>**get-gatew** The default gateway address is: 194.090.136.254 SYS\_console>

#### **set-gatew**

Sets the default gateway IP Address. This command lets you specify the address of the router used to access a different IP for network management packets or Ping. However, if not set, then all packets remain in the local network. The default value for the default gateway IP address is 0.0.0.0.

#### **set-gatew <IPaddress>**

SYS\_console>set-gatew 194.90.136.254 Device Default Gateway change in the NVRAM OK Device Default Gateway changed to: 194.90.136.254

SYS\_console>

## <span id="page-30-0"></span>**Chapter 6 Address Resolution Commands**

#### **get-arp-tbl**

Shows ARP table. The Address Resolution Protocol (ARP) table contains information that shows the maping of IP addresses to MAC addresses and interface numbers.

## SYS\_console>**get-arp-tbl** IfIndex IpAddress MAC Address ============================================= 8 194.090.136.126 00-20-AF-C9-EB-23 SYS\_console>

#### **del-arp-entry**

SYS\_console>**del-arp-entry {<IPaddress>|\*}**

Deletes entries from the ARP table. If an IP address is specified, the matching arp entry will be deleted. If \* is specified, the entire ARP table will be flushed. This command should be used if the network topology has physically changed, e.g. if a management station has been moved from one segment to another, thus changing its interface number.

### **add-arp-entry**

Add entry to ARP table.

![](_page_31_Picture_49.jpeg)

## <span id="page-32-0"></span>**Chapter 7 Ping Commands**

#### **Ping**

Performing a ping allows you to send packets to another managed network device to see if the device responds.

**Ping <IP address><destination address><# packets to send or 0 for endless pings>**

#### **ping-stop**

Stops the active ping process.

SYS\_console>**ping 194.90.136.23 4**

Use CTRL-C or ping-stop to stop the ping process

SYS\_console> PING process stopped-statistics:

ICMP echo requests : 4 ICMP echo responses : 0 PING process - press <CR> for prompt If the host does not respond, only statistics are printed. Failure to get an echo response from a host may be due to:

- ❑ A bad physical connection
- ❑ A non-existent or inactive host
- ❑ Network Unreachable: no corresponding entry in the routing table
- ❑ Destination Unreachable: the default gateway failed to route the datagram
- ❑ Outdated ARP table information flush the ARP table with the del-arp-entry command

If there is an active ping process due to a previous "long" ping command and you try to start a new ping, the command fails and an error message is displayed.

For example, start an endless ping to an unreachable host. No response will be received. Now try to ping an existing host. The second ping will fail because the first one is still active. The solution is to use the ping-stop command to stop the first active ping process.

-- host 194.90.136.23 0 unreachable SYS\_console>**ping 194.90.136.23 0** Use CTRL-C or ping-stop to stop the ping process SYS\_console>**ping 194.90.136.20 1** A ping process is active - can't start another one SYS\_console>**ping-stop** PING process stopped - statistics : ICMP echo requests : 35 ICMP echo responses : 0 PING process - press <CR> for prompt SYS console> SYS\_console>**ping 194.90.136.20 1**

Use CTRL-C or ping-stop to stop the ping process SYS\_console>194.90.136.20 Alive. echo reply: id 4643, seq 1, echo-data-len 0 PING process stopped - statistics : ICMP echo requests : 1 ICMP echo responses : 1 PING process - press <CR> for prompt ping-stop Stop the active ping process.
# **Chapter 8 SNMP Commands**

This chapter contains a description of the commands available under the CLI to set and display the SNMP Agent IP and SNMP parameters and databases. Type <SNMP> to view SNMP related commands.

# **SNMP Community String Commands**

SNMP Community strings authenticate access to the MIB (Management Information Base). Community strings function as "passwords" embedded in every SNMP packet. The community string must match one of the two community strings configured in the switch for the message to be processed. There are two community strings, one for each of the following types of accesses:

- ❑ read mode gives read access to all the objects in the MIB, but does not allow write access
- ❑ write mode gives read and write access to all objects in the **MIB**

#### **get-comm**

get-comm {read|write|\*}

This command displays the SNMP community string for a given access mode ( read or write ). If the access mode is specified as \*, both the read and the write community strings are displayed.

```
SYS_console>get-comm *
Current read community is: < public >
Current write community is: < private >
```
#### **set-comm**

set-comm {read|write} <community-string>

This command lets you specify the SNMP community string for each of the two access modes: read and write.

```
SYS console>set-comm write password
New write community is: < password >
SYS_console>
```
# **SNMP Trap Message Commands**

When the Switch detects an extraordinary event, it generates a trap. A trap is a notification message that may be sent to predefined Network Manager Stations. A trap event may be a reset (cold or warm), detection of an interface link status change, an SNMP authentication failure due to an incorrect community string, etc.

The SNMP trap commands let you manage:

- ❑ Whether or not the device issues an authentication trap
- ❑ The list of selected SNMP Manager Stations to which the switch-generated traps will be sent by the SNMP agent. The list has a maximum capacity of five entries.

#### **get-auth**

Displays the Authentication Trap mode: enabled or disabled.

# **set-auth**

```
set-auth {enable|disable}
```
This command allows the user to modify the Authentication Trap mode. The default value is enable, meaning that the switch will generate authentication traps. Changing the mode to disable will prevent the switch from sending authentication traps.

#### **get-traps**

Displays the list of traps-receiving stations: their IP address and trap SNMP community string.

SYS\_console>get-traps

SNMP TRAP TABLE

===============

 IPADDR COMMUNITY -------------------------------------------- 194.090.136.126 ----------- public --------------------------------------------

SYS\_console>

#### **add-trap**

The add-trap command enters the IP Address of the SNMP Manager station and the trap community string that will appear in the trap message.

add-trap <IPaddress> <trap-community> SYS\_console>**add-trap 194.90.136.20 rnd** Entry 194.90.136.20 - rnd added SNMP TRAP TABLE =============== IPADDR COMMUNITY -------------------------------------------- 194.090.136.126 ----------- public 194.090.136.020 ----------- rnd -------------------------------------------- SYS\_console>

# **del-trap**

The del-trap command can be used to remove an SNMP station from the trap table. The station IP address must be provided.

del-trap <IPaddress> SYS\_console>**del-trap 194.90.136.20** Entry 194.90.136.20 - rnd deleted SYS\_console>

### **get-rmon-state**

This command displays RMON's limits and bounds.

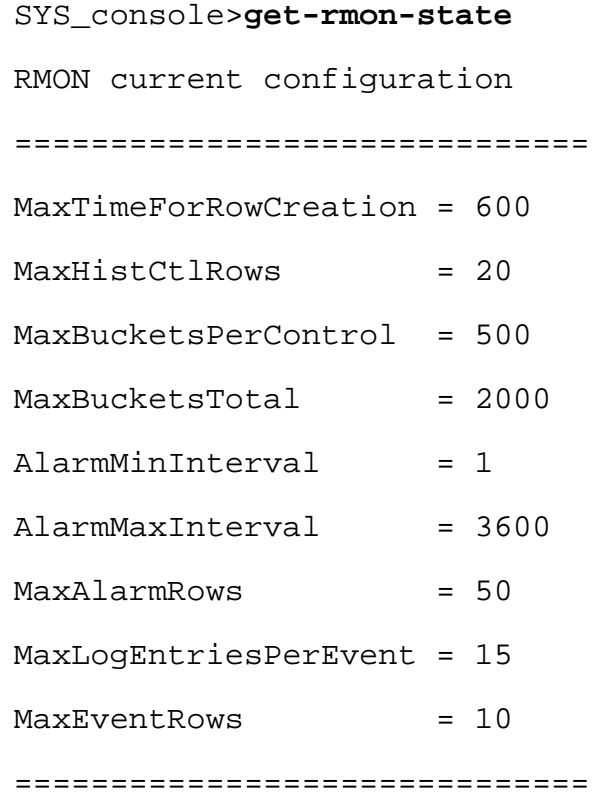

SYS\_console>

# **Chapter 9 Switching Database Commands**

This section contains instructions for managing the Switching Database with the Administrative Interface. Type <switch-db> to view related commands.

The Switching Database consists of 8192 entries. Each active entry contains the information relevant to a workstation, characterized by its Ethernet MAC Address. Each entry contains the following information:

❑ Entry

Signifies the index in the Switching Database Table.

 $\Box$  LOCK

If on (denoted as  $a +$ ), the entry will not be deleted by the switch aging process (static entry). If off (denoted as a -), this is a dynamic entry that may be automatically deleted by the switch aging process if a packet with this source MAC address is not received during an aging time period.

❑ MGMT (not user configurable)

If on (denoted as  $a +$ ), the entry is a system address. Such addresses are the switch's individual and group addresses, as well as other addresses added by the management system. If off (denoted as a -), the entry contains the MAC address of a station on the connected network.

❑ DPORT

The destination port to which frames with the stated address will be forwarded.

❑ MAC Address contained in an entry or given as a parameter is printed as a 6 byte, hexadecimal sequence, separated by the "-" sign, e.g.

00-20-1A-00-01-29

The following section lists commands relevant to the Learning Table and Aging mechanism of the switch. The <index> contained in the following commands is an integer number between 1 and the maximum size of the Switching Database Table (8192).

# **Learning Table**

# **get-lt-entry**

SYS\_telnet>**get-lt-entry 26**

Entry ---- MAC Address ---- LOCK DPORT MGMT

===============================================

26 00-00-F4-7A-43-49 - 16 -

SYS\_telnet>

The entry described is:

- ❑ Entry number 26
- ❑ MAC Address 00-00-F4-A2-4D
- ❑ Is not a static entry, i.e. it will be aged out (lock is off)
- ❑ The address was learned on port 16
- ❑ Is not a system address (mgmt is off)

#### **get-lt-16**

Displays 16 learn table entries starting at <index>, or " \* " to continue from the last displayed index. The format of the display is similar to the previous command format. If the end of the learn table is reached, the \* parameter will start the list over from the beginning.

#### SYS\_telnet>**get-lt-16 15**

 Entry ---- MAC Address ---- LOCK DPORT MGMT =============================================== 15 00-00-F4-7A-43-4E + -NONE- + 16 00-00-F4-7A-43-4F + -NONE- + 17 00-A0-C9-03-00-4F - 16 -18 00-60-E8-FF-FF-FF - 16 -19 00-00-A2-62-15-BB - 16 20 00-60-E8-08-03-11 - 16 -21 00-60-E8-11-22-65 - 16 22 00-A0-D2-C1-55-B1 - 16 -23 08-00-20-81-A4-70 - 16 24 00-00-F4-A4-14-E6 - 16 26 00-00-F4-A2-4B-48 - 16

\*\*\*\*\*\*\*\* End of Learn Table \*\*\*\*\*\*\*\*\*\*\*\*\*

#### SYS\_telnet>

The first 16 displayed entries belong to the system. These entries contain important information related to the SNMP Agent and should never be modified or removed by the user. These entries are denoted by a (+) in the LOCK and MGMT columns.

The displayed entries in the get-1t-16 table denoted by a  $\left(\cdot\right)$  in the Lock and MGMT columns are self-learned MAC addresses, as indicated by a (-) in the LOCK and MGMT columns. These entries were each learned from the port stated in the DPORT field.

# **find-lt-addr**

SYS\_telnet>**find-lt-addr 0060e8112265**

Entry ---- MAC Address ---- LOCK DPORT MGMT

=============================================== 21 00-60-E8-11-22-65 - 16

SYS\_telnet>

The switch as factory-configured, has default a VBC and a SVLAN VLAN that contain all 16 ports. Ports in the default VLAN's are deleted when they are assigned to a designated VLAN. By the use of the "get-vbc-tbl" or "get-svlan-tbl" command, you can discover the ports that are in the default VLAN's.

Example 1:

# **SYS\_telnet>get-svlan-tbl run**

RUNTIME SECURITY VIRTUAL LANs TABLE

===========================================

0 0 0 0 0 0 0 0 0 1 1 1 1 1 1 1

SVLAN - 1 2 3 4 5 6 7 8 9 0 1 2 3 4 5 6

1 : - - - - - - - - - - + + + + + + + +

SYS telnet>

This example shows that the current DEFAULT SVLAN ports, which are represented by hypens, are ports 1,2,3,4,5,6,7, and 8 as denoted by the (-) in the SVLAN table.

Example 2:

SYS\_telnet>**get-svlan-tbl run**

RUNTIME Security Virtual LANs Table is empty

SYS\_telnet>

This example shows that all the ports are in the DEFAULT SVLAN, since NONE are assigned to a designated VLAN

Example 3:

SYS\_telnet>**get-vbc-tbl run**

RUNTIME VIRTUAL BROADCAST DOMAIN TABLE

===========================================

0 0 0 0 0 0 0 0 0 1 1 1 1 1 1 1

VBC - 1 2 3 4 5 6 7 8 9 0 1 2 3 4 5 6

1 : - - - - - - - - + + + + + + + +

SYS telnet>

This example shows that the current DEFAULT VBC ports are 1, 2, 3, 4, 5,6,7, and 8, As denoted by the (-) in the VBC table.

Example 4:

# **SYS\_telnet>get-vbc-tbl run**

RUNTIME Virtual Broadcast Domain Table is empty

SYS\_telnet>

This example shows that all the ports are in the DEFAULT VBC, since NONE are assigned to a designated VBC. The **get-vbc-tbl run** command searches for the address in the learning table.

```
SYS_console>find-lt-addr 01-02-03-04-05-06
```
MAC Address - 01-02-03-04-05-06 - not in LT

# **del-lt-entry**

del-lt-entry <index>

Deletes the learn table entry at <index>. If the entry delete was successful or if the entry is not ACTIVE, then the command will be successful.

Deleting entries with the MGMT field set (+) is prohibited since they are system addresses.

The del-lt-entry command is very powerful, allowing the user to change the entire Switching Database with the exception of the System MAC Addresses. Therefore, it should be used with caution. SYS\_console>**del-lt-entry 25**

Deleting entry at index - 25 - OK

SYS\_console>**del-lt-entry 1**

Cannot delete a System Address

#### **del-lt-addr**

Deletes the learn table entry that matches the MAC address.

The command fails if **mac\_address** is not found in the learn table. Again, as in the previous command, caution should be employed when deleting system entries : (+) in MGMT column.

del-lt-addr <mac\_address> SYS\_console>**del-lt-addr 00-11-22-33-44-55** MAC Address - 00-11-22-33-44-55 - not in LT SYS\_console>

### **add-lt-entry**

Add a learn entry to the Switching Database. The commands parameters are described at the beginning of this chapter.

add-lt-entry <mac\_address> <dport>

**Note** DPORT is a decimal number representing the ID of the port.

#### **get-lt-age**

The running aging time is: 300 seconds.

Displays the Switching Database Aging Time in seconds. The Aging Time is the time-out period for aging out dynamically learned forwarding information entries. An entry whose MAC address does not appear in the source field of an incoming packet for a period equal to the Aging Time is discarded.

get-lt-age

#### **set-lt-age**

set-lt-age {run|nvram|all} <aging\_time>

Aging \_time is between 10 and 11000 seconds or 0 for aging off.

Example:

SYS\_console>**set-lt-age all 300**

Aging Period update in NVRAM OK Aging Period update in the running database OK

SYS\_console>

Lets the user modify the Switching Database Aging Time. The change may be made:

- ❑ In the running database so that the new value is used immediately
- ❑ In the NVRAM, meaning that the change will occur only in the next session after the switch is reset
- ❑ In both the running and the NVRAM databases

# **Chapter 10 Virtual LAN Commands**

Virtual LANs can be used to limit the broadcast domain and to establish secure virtual workgroups. The following parameters are used within the VLAN commands.

- ❑ run indicates that only the currently running configuration is changed. Changes are not restored after a reset.
- ❑ NVRAM indicates that only the configuration stored in nonvolatile memory is changed. Changes will not take effect until a warm or cold reset.
- ❑ all indicates that both the currently running configuration and the non-volatile configuration is changed. Changes will take effect immediately and will be restored after a reset.

Type <vlan> to view the related commands.

SYS\_console>**vlan**

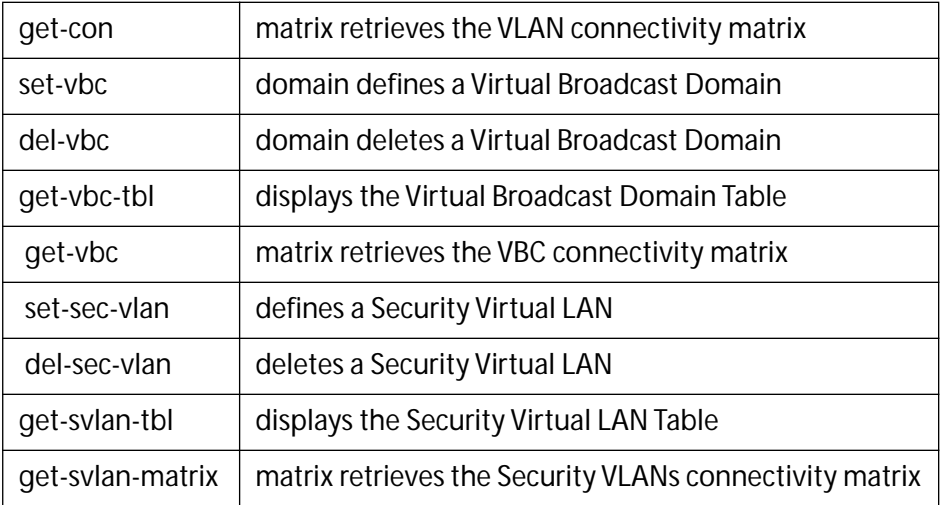

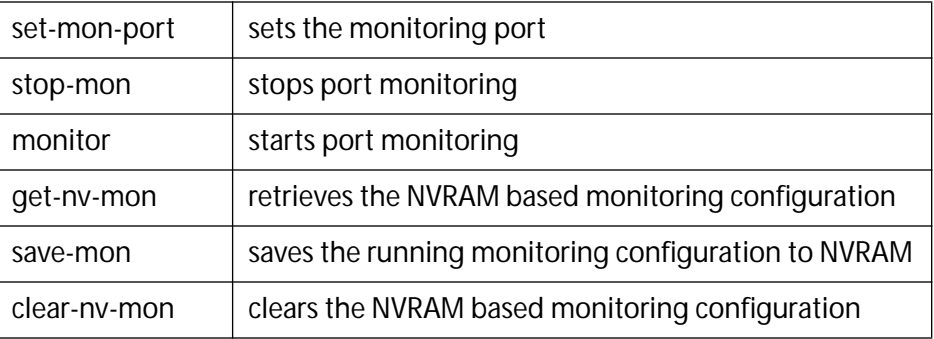

# **Virtual Broadcast Domains (VBC)**

Virtual Broadcast Domains are port-oriented VLANs that allow broadcast Ethernet addresses to be broadcasted (transmitted) to the assigned ports in that VBC. The VBCs do not require a SVLAN to be configured to allow packet switching between assigned ports in a VBC. Broadcast packets (destination address of FF FF FF FF FF FF) remain within the VBC where they are received and are transmitted to only the ports in a SVLAN that are members of the receiving VBC port.

A VBC VLAN can be built from any combination of ports. However, ports in a VLAN cannot overlap. If you assign the same port to multiple VLANs, they become one VLAN which contains all of the original VLAN ports. You can view VLAN settings by using the CLI "get-con-matrix" command which shows the connectivity matrix of all the ports (identifies the ports sending frames to other ports).

# **get-con-matrix**

Retrieves the current connectivity matrix for the switch. The first column is the source port. The other columns are destinations to which frames from a given source port (determined by which row) may be forwarded. Unlearned addresses will be forwarded to all destinations marked with  $a + in$  the source port's row. Learned addresses will be forwarded to their destinations only if the destination is marked with a "+" in the source port's row. Note that the switch has a default VBC that contains all the ports in the switch that are not assigned to a VBC VLAN. The following example shows that Ports 1-4 are in VLAN  $#1$ ; the remaining ports are in the default VLAN. Also see the example for get-vbc-tbl run.

### **SYS\_console>get-con-matrix**

#### VBC CONNECTIVITY MATRIX

#### ==========================

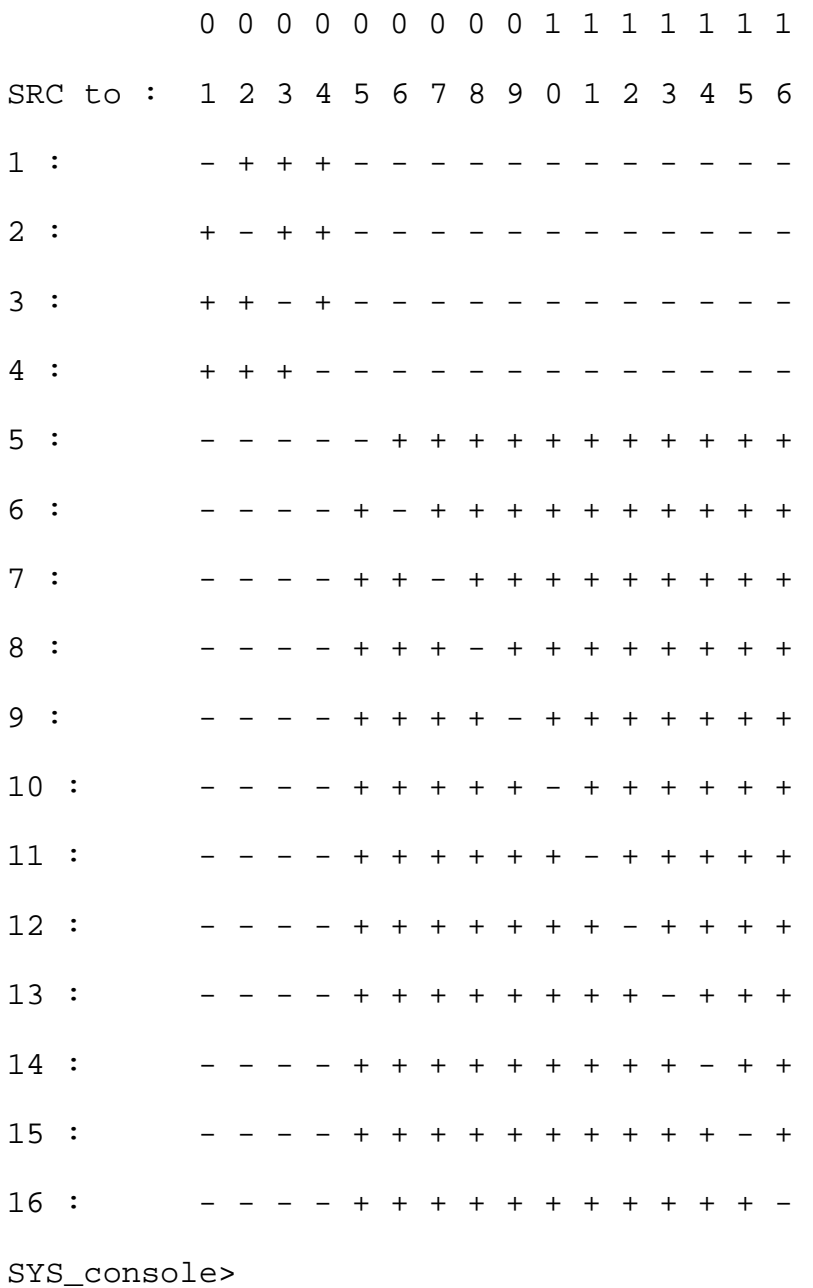

**set-vbc-domain**

# set-vbc-domain {run|nvram|all} <port\_list>

This command establishes a Virtual broadcast domain. port\_list is a dash-separated list of ports to group into a broadcast domain. For example:

```
set-vbc-domain all 2-5-6-7
```
Creates a virtual broadcast domain of ports 2, 5, 6, and 7.

# **del-vbc-domain**

```
del-vbc-domain {run|nvram} <domain_id>
```
This command deletes a virtual broadcast domain. domain\_id is the vbc id number as identified by get-vbc-tbl.

- Note -When you use the set-vbc-domain command with the all parameter, both the runtime and nvram databases are changed. In case you need to delete the mentioned vbc entries, you should run the del-vbcdomain command twice with run and nvram parameters.

# **get-vbc-tbl**

get-vbc-tbl {run|nvram}

This command retrieves the list of defined virtual broadcast domains.

```
SYS_console>get-vbc-tbl run
RUNTIME VIRTUAL BROADCAST DOMAIN TABLE
=========================================== 
      0 0 0 0 0 0 0 0 0 1 1 1 1 1 1 1 
VBC - 1 2 3 4 5 6 7 8 9 0 1 2 3 4 5 6 
1 : + + + + - - - - - - - - - - - - 
2 : - - - - - - - - + + + - - - - - 
SYS_console>
```
**Note**

All ports not defined as a member of a VBC are members of the default VBC.

# **get-vbc-matrix**

Retrieve the current broadcast domain matrix for the switch. Here only the broadcast address will be affected.

The first column is the source port list. The other columns are broadcast destination ports. If a "+" is in the matrix matching up the source port to the destination port, frames can be forwarded between these ports. If a "-" is in the matrix matching up the source port to the destination port, no frames can be forwarded between the ports.

#### **SYS\_console>get-vbc-matrix**

VBC CONNECTIVITY MATRIX

0 0 0 0 0 0 0 0 0 1 1 1 1 1 1 1 SRC to : 1 2 3 4 5 6 7 8 9 0 1 2 3 4 5 6 1 : - + + + - - - - - - - - - - - - 2 : + - + + - - - - - - - - - - - - 3 : + + - + - - - - - - - - - - - - 4 : + + - - - - - - - - - - - - - - 5 : - - - - - + + + + + + + + + + + 6 : - - - - + - + + + + + + + + + + 7 : - - - - + + - + + + + + + + + + 8 :  $- - - - + + + - - + + + + + + + + +$ 9 : - - - - + + + + - + + + + + + + 10 : - - - - + + + + + - + + + + + + 11 : - - - - + + + + + + - + + + + + 12 : - - - - + + + + + + + - + + + +

13 : - - - - + + + + + + + + - + + + 14 : - - - - + + + + + + + + + - + + 15 : - - - - + + + + + + + + + + - + 16 : - - - - + + + + + + + + + + + -

===========================================

SYS\_console>

# **Security VLANs**

Each Security Virtual LAN (SVLAN) can contain one or more groups of ports. The group in a SVLAN are only allowed to send and receive packets to groups in the same SVLAN. If a group is not assigned to a specific SVLAN, it remains in the default SVLAN. Unicast packets with unknown destination addresses are sent to all port members in a SVLAN. Broadcast packets (broadcast address ffffffffff) remain within the VBC where they are received and are transmitted to only the ports in an SVLAN that are members of the receiving port VBC.

# **set-sec-vlan**

This command establishes a Security Virtual LAN.

The SVLANs are group-oriented. There are eight groups of ports on the 8116 switch.

| Group a | ports 1-2   |
|---------|-------------|
| Group b | ports 3-4   |
| Group c | ports 5-6   |
| Group d | ports 7-8   |
| Group e | ports 9-10  |
| Group f | ports 11-12 |
| Group g | ports 13-14 |
| Group h | ports 15-16 |

**Table 10-1** SVLAN Groups

#### AT-8116 User's Guide

set-sec-vlan {run|nvram|all} <group\_list> SYS\_console>**set-sec-vlan run a-b** Set Runtime Security Virtual entry - OK SYS\_console>set-sec-vlan run c Set Runtime Security Virtual entry - OK SYS\_console>get-svlan-tbl run RUNTIME SECURITY VIRTUAL LANs TABLE 0 0 0 0 0 0 0 0 1 1 1 1 1 1 1 SVLAN - 1 2 3 4 5 6 7 8 9 0 1 2 3 4 5 6 1 : + + + + - - - - - - - - - - - - 2 : - - - - + + - - - - - - - - - - SYS\_console>

#### **del-sec-vlan**

This command deletes the Virtual LAN specified by lan\_id.

del-sec-vlan {run|nvram} <lan\_id>

lan\_id is the svlan index in the SVLANs table displayed at the getsvlan-tbl command.

**Note** Setting a security VLAN group with the "all" parameter will update both Runtime and NVRAM databases.

### **get-svlan-tbl**

This command shows the table of defined Virtual LANs.

get-svlan-tbl {run|nvram} **SYS\_console>get-svlan-tbl run** RUNTIME SECURITY VIRTUAL LANs TABLE =========================================== 0 0 0 0 0 0 0 0 0 1 1 1 1 1 1 1 SVLAN - 1 2 3 4 5 6 7 8 9 0 1 2 3 4 5 6 1 : + + + + + + + + - - - - - - - - 2 : - - - - - - - - + + - - - - - - SYS\_console>

The default SVLAN is ports 11, 12, 13, 14, 15, and 16 (groups F, g, and H. It is not displayed by the "get-svlan-tbl" command. SVLAN 1 is ports 1, 2, 3, 4, 5, 6, 7, and 8 (groups A, B, C, and D). SVLAN 2 is ports 9, 10, (group E).

- Note — If you assign ports to multiple SVLANs, they become one SVLAN and includes all the original VLAN ports.

You can view the SVLANs settings by entering the CLI "get-svlanmatrix" command, which shows the connectivity matrix of all the ports (identifies ports transmitting and ports receiving).

AT-8116 User's Guide

#### **get-svlan-matrix**

This command retrieves the Security VLANs connectivity matrix.

# **get-svlan-matrix {run|nvram}**

### SYS\_console>**get-svlan-matrix run**

#### SECURITY VLANs CONNECTIVITY MATRIX

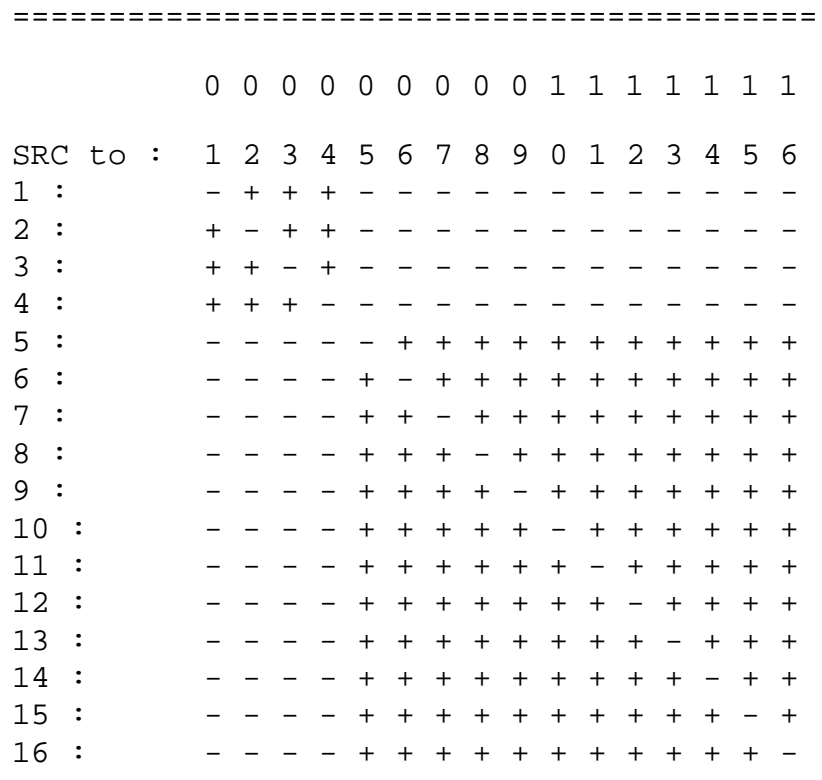

SYS\_console>

The above example shows that port 7 can switch to ports 5, 6, 8, 9, 10,11, 12, 13, 14, 15, and 16.

# **Chapter 11 Port Monitoring Commands**

#### **set-mon-port**

This command sets the monitoring port (port containing the monitoring device, sniffer port). All traffic from the port specified by the monitor command will be duplicated on assigned ports. Port is a decimal number.

set-mon-port <port>

#### **monitor**

This command sets the port to be monitored and starts the monitoring process. All traffic from this port will be duplicated on the monitoring port specified by the set-mon-port command. The monitoring device or sniffer must be connected to the monitoring port before monitoring is activated.

monitor <port>

#### **stop-mon**

This command ends port monitoring.

#### **get-nv-mon**

This command retrieves the port monitoring information stored by the save-mon command in the NVRAM.

#### **save-mon**

This command saves the current port monitoring information (including set-mon-port and monitor commands) into the NVRAM, so that the monitoring will be restarted upon device reset.

# **clear-nv-mon**

This command clears the port monitoring information previously stored in the NVRAM with the save-mon command.

# **Chapter 12 Port Configuration Commands**

This chapter contains instructions for configuring and displaying the ports' parameters with the Administrative Interface. Type <port-cfg> to view the related commands.

### **get-port-cfg**

The get-port-cfg command displays the current port configuration.

SYS\_console>**get-port-cfg**

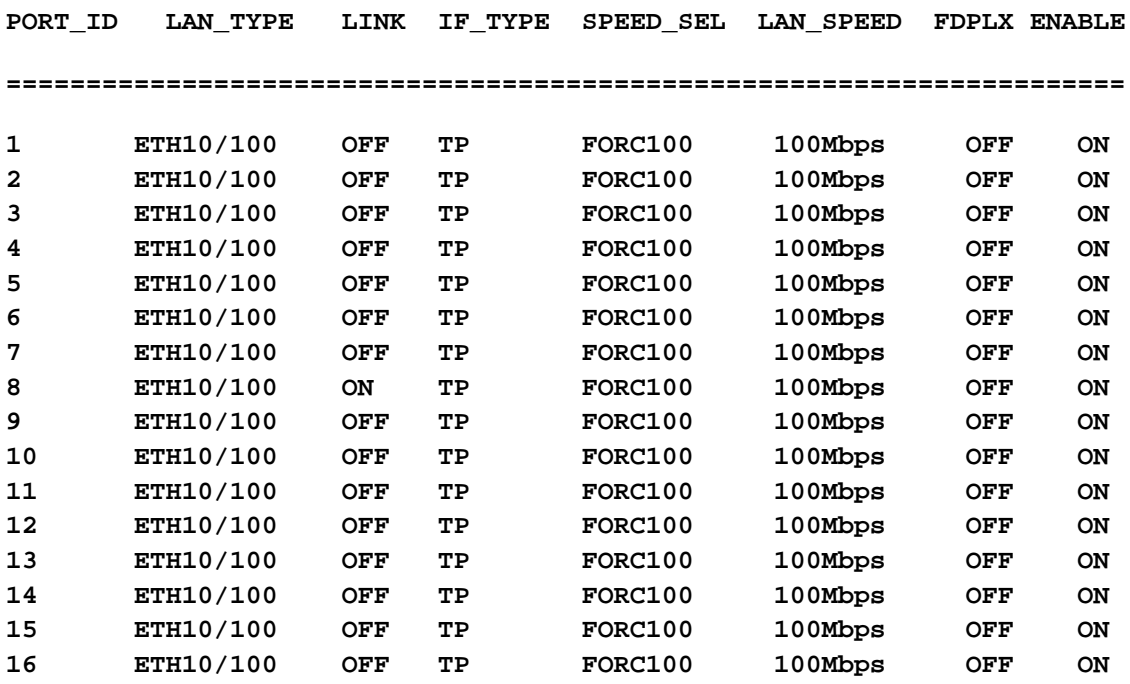

**SYS\_console>**

The information displayed contains:

- ❑ An interface number (port-id)
- ❑ LAN type: ETH-10 indicates 10 Mbps Ethernet ETH-10/100 indicates 10/100 Mbps Ethernet ETH-100 indicates 100 Mbps Ethernet
- ❑ Link status: ON/OFF
- ❑ Physical Interface Type: TP
- ❑ Speed selected: FORC10 (10Mbps), FORC100 (100Mbps), ASENSE (Autosense)
- ❑ LAN Speed: 10Mbps or 100Mbps
- ❑ Full Duplex mode: OFF = Standard Ethernet (default Half Duplex), ON = Full Duplex
- ❑ Enable: ON = port enabled (default), OFF = port disabled

# **set-port-dplex**

set-port-dplex <port\_number> {half|full}

The set-port-dplex command specifies if the given port will be active in full-duplex or in half-duplex (Standard Ethernet) mode. The default is half-duplex.

```
SYS_console>set-port-dplex 2 full
Port configured in <full duplex> mode
Parameter change in NVRAM OK
SYS_console>_
```
#### **set-speed-sel**

```
set-port-sel <port-number> {asense|100|10}
```
This command specifies if port-number will negotiate a 10Mbps or 100Mbps connection, or it will autosense. If the switch is having difficulty auto-sensing the wire speed, use this command to set the correct value.

**Note** If the port's link partner is in Full Duplex mode and not in ASENSE (or auto-negotiation) mode, ASENSE cannot be selected as the line speed of the port.

#### **set-port-state**

This command can be used to enable or disable a port when the Spanning Tree algorithm is not running. When Spanning Tree is running, set-prt-enb should be used instead.

```
set-port-state < port-number> 
{enable|disable}
```
#### **set-aggr-mode**

This command sets the device mode: aggressive or relax backoff algorithm.

```
SYS_console>set-aggr-mode
  [arg #0] enter either {enable | disable}
SYS_console>
```
The AT-8116 implements the truncated exponential backoff algorithm defined by the 802.3 standard. The set-aggr-mode command controls the number of consecutive retransmit trials (necessitated by collisions) before restarting the backoff algorithm. In aggressive mode the AT-8116 restarts the backoff algorithm after 4 consecutive transmit trials instead of 16. This results in the switch being more aggressive in accessing the media following a collision.

# **Chapter 13 Switching Statistics Commands**

This chapter contains instructions for displaying the switching statistics. Type <statistics> to view all the related commands. The commands below provide full physical layer information as well as inter-port switching statistics.

# **clr-cnt**

This command clears the Ethernet and bridging counters.

get-eth-cnt

This command displays the Ethernet Statistics Counters for port portnumber.

get-eth-cnt <port-number> SYS\_console>get-eth-cnt 8 Ethernet Statistics for Port 8 ============================================= Good Bytes Received: 249432 Good Multicast Bytes Received: 1011480 Good Broadcast Bytes Received: 85944 Good Bytes Sent: 107222 Good Frames Receive: 16011 Good Multicast Frames Receive: 991 Good BroadCast Frames Receive: 13773 Frames Sent: 1059 Receive and Transmit Collisions: 0 Receive and Transmit Late Collisions:0 Receive CRC or Alignment Error: 0 Receive Frame > 1518 bytes with Bad CRC: 0 Receive Fragments: 43 Receive Frame > 1518 bytes with Good CRC: Bad Bytes Received: 0 ============================================= SYS\_console>

# **get-colls-cnt**

This command displays the Ethernet collision statistics for port portnumber.

**get-colls-cnt <port-number>**  SYS\_console>**get-colls-cnt 8** Ethernet Collision Counters for port 8 ========================================== Collision count:0 Late Collision Count: 0 ========================================== SYS\_console>

#### **get-rmon-cnt**

Retrieve the RMON statistics group 1 counters for port.

get-rmon-cnt <port>

### **get-sdist-cnt**

Retrieve the RMON statistics packet size histogram for port. This command is available for Fast Ethernet ports only.

```
get-sdist-cnt <port>
SYS console>get-sdist-cnt 6
RMON Packet Size Distribution Counters for 
port 6 
=============================================
etherStatsPkts64Octets: 330
etherStatsPkts65to127Octets: 175
etherStatsPkts128to255Octets: 71
etherStatsPkts256to511Octets: 18
etherStatsPkts512to1023Octets: 21
etherStatsPkts1024to1518Octets: 3
```
SYS\_console>

# **get-mgm-brcnt**

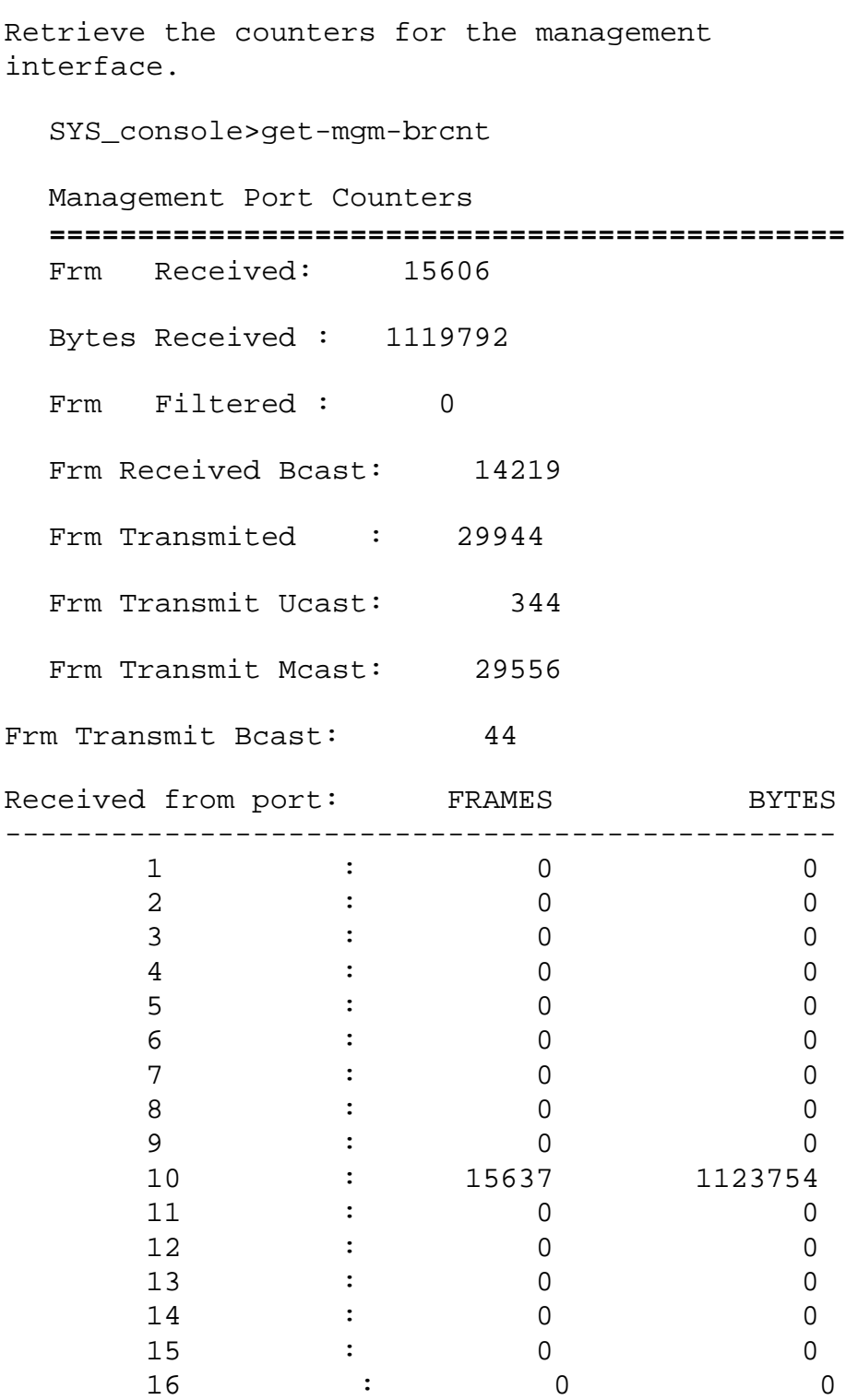

# **Chapter 14 Spanning Tree Commands**

Spanning Tree automatically configures a loop-free topology in a bridged environment. However, note that the bridge on this switch is not VLAN-based and only one spanning tree is allowed regardless of the number of VLANs. The Spanning Tree agent is implemented in conformance to the IEEE 802.1d standard. Once spannning tree is enabled, it remains enabled even through resets or start ups.

Listed below are the configuration commands pertinent to the operation of the Spanning Tree algorithm. Type <sp-tree> to view all the related commands. For spanning tree defaults, see [Appendix B](#page-82-0), "**[System Defaults](#page-80-0)**".

# **get-stp**

Retrieve the current state of Spanning Tree. Options are enable or disable.

**Note** The default state is disabled for spanning tree.

# **set-stp**

This command enables or disables the Spanning Tree protocol. Spanning Tree is enabled by default, in accordance with 802.1d. Enabling or disabling Spanning Tree will not take effect until the SNMP agent is reset, via warm-reset, cold-reset or a power cycle.

```
set-stp {enable|disable}
```
# **get-st-bcfg**

This command retrieves the Spanning Tree bridge parameters. If Spanning Tree is disabled, no parameters will be retrieved.

# **get-st-pcfg**

This command retrieves the Spanning Tree port parameter table. If Spanning Tree is disabled, no parameters will be retrieved.

# **get-st-syscfg**

This command retrieves the Spanning Tree state of all the ports.

# **set-br-prio**

This command sets the Spanning Tree bridge priority of the Switch. priority is an integer in the range 0..65535.

set-br-prio <priority>

### **set-br-maxage**

set-br-maxage <maxage>

This command sets the Spanning Tree bridge MaxAge. This is the amount of time between Spanning Tree configuration messages. Note that maxage is in units of seconds in the range 6..40.

# **set-br-hellot**

set-br-hellot <hello\_time>

This command sets the Spanning Tree bridge Hello Time. hello\_time is an integer in the range 1..10. Note that hello\_time is in units of seconds.

# **set-br-fwdel**

set-br-fwdel <forward\_delay>

This command sets the Spanning Tree bridge Forward Delay. This controls the amount of time between the listening and forwarding Spanning Tree states, and is completely unrelated to the forwarding latency. Note that forward\_delay is an integer in units of seconds in the range 4..30.

### **set-prt-prio**

This command sets the Spanning Tree port priority. port\_number is the decimal port number, and port\_priority is an integer in the range 1..255.

```
set-prt-prio <port_number> <port_priority>
```
#### **set-prt-enb**

```
set-prt-enb <port_number> {enable|disable}
```
This command enables or disables a port in the Spanning Tree. port\_number is the integer port number.

#### **set-prt-pcost**

set-prt-pcost <port\_number> <path\_cost>

This command sets the Spanning Tree port path cost. port\_number is the integer port number, and path\_cost is an integer path cost in the range 1..65535.
## **Chapter 15 Using an SNMP Manager**

This chapter contains instructions for the configuration and management of the AT-8116 SNMP Management System.

### **Configuring the AT-8116 SNMP Agent**

Once connected to the network and powered ON, the AT-8116 starts operating according to factory-set default values. However, to ensure proper operation and maximum performance specific to your network configuration and to provide SNMP access, some environment-specific parameters must be configured through the Command Line Interface.

If you are configuring the switch for the first time:

- **Global Setup** 1. Connect a terminal to the RS-232 connector.
	- 2. Log in to the Command Line Interface.
	- 3. Initialize all the AT-8116 parameters to their default values (see [Table 1,](#page-80-0) System Default Values). Use the following command sequence:

init-nvram (deletes all current NVRAM configrations)

warm-reset (loads the NVRAM configuration)

4. Wait until you see the LOGIN prompt again. Login to the CLI. Now all system parameters have been initialized to their default values. **IP Setup** 1. Modify the system IP configuration to match your IP network. Use the set-ip-cfg command in order to provide an IP address, a netmask and a broadcast address (see IP Commands). For example:

> set-ip-cfg 129.001.001.064 255 255.255.255.0 129.001.001.000

Check that the actual IP configuration matches the desired one:

```
SYS_console>get-ip-cfg
The device IP address, netmask and broadcast are:
IP address: 129.001.001.064
IP netmask:255.255.255.000
IP broadcast: 129.001.001.000
```
2. Set the default gateway address using the set-gatew command. This should be a station that can route IP packets to non-local IP networks. For example:

SYS\_console>**set-gatew 129.1.1.1**

3. Confirm that the default gateway IP address was properly accepted:

SYS\_console>**get-gatew**

```
Device default gateway address is : 
129.001.001.001
```
**SNMP Setup** 1. Set up the SNMP communities strings for the two access modes: read and write (see SNMP Commands). Confirm that the read and write communities were properly accepted. In this example, the **Read** community string is public; the **Write** community string is private. To set community strings:

> SYS\_telnet>**set-comm read public** New read community is: < public > SYS\_telnet>set-comm write private New write community is: < private > SYS\_telnet> to read if accepted: SYS\_telnet>set-comm read public New read community is: < public > SYS\_telnet>set-comm write private New write community is: < private >

SYS\_telnet>

### **Chapter 16 Software Troubleshooting**

This chapter provides troubleshooting hints for problems you may encounter when trying to manage the AT-8116 using an SNMP Management System.

- ❑ If your SNMP Manager has trouble communicating with the SNMP Agent in the Switch, check your SNMP configuration parameters.
- ❑ Your Network Administrator can help determine if your IP configuration (IP Address, netmask and broadcast address) is correct. If the SNMP management workstation is on a different network, be sure that you have defined an appropriate Default Gateway IP Address.
- ❑ Check the community string configuration by using the getcomm \* command.
- ❑ If you are not receiving any traps, check that you have correctly entered the SNMP Management Workstation address in the trap receiver table. Display the table using the get-trap-tbl command. Check that both the IP Address and the community string are correct.
- ❑ If the network management station does not receive authentication failure traps, check for the Authentication Mode using the get-auth command.
- ❑ Check that you have a correct physical connection to the Switch. Check the LINK status.
- ❑ Test the connection to the SNMP Management Station by pinging it. Use the CLI: ping.
- ❑ If the network's physical topology has changed recently (e.g. an SNMP Management Station has been moved from one segment to another), the ARP cache may be out of date. You can use the del-arp-entry command to flush the cache.

## **Appendix A Software Downloading**

### **Requirements**

- ❑ Diskette with software file to be downloaded
- ❑ DOS station host (management console, VT100 terminal or VT100 terminal emulator) or UNIX host (eg, Sun Sparc)
- ❑ TFTP program (client or server)
- ❑ Operational AT-8116

- Note -When the file transfer is completed, the AT-8116 automatically resets itself and reboots with the downloaded software in about two minutes.

### **8116 TFTP Client Download Procedure**

1. Insure that an IP Address is assigned.

Use your terminal for Steps 2-7.

- 2. Set the TFTP mode to client using the set-tftp-mode command.
- 3. Insure that the host system for the TFTP server (if AT-8116 is the TFTP client , then the host system should be an TFTP sever) and AT-8116 are interconnected.
- 4. Insert the diskette with the software file into the host drive of the TFTP server.
- 5. Select/Create a directory into which to copy the software file, and enter this directory.
- 6. Copy the software file into a file with a suitable name.
- 7. Set the remote software file using the set-sw-file command.
- 8. Operate TFTP server on the remote system host and use the swdnld command on the AT-8116 to start download.

### **8118 TFTP Server Download Procedure**

- 1. Insure that an IP Address is assigned.
- 2. Set the TFTP mode to the server using the **set-tftp-mode** command.
- 3. Set the remote software file using the set-sw-file command.
- 4. Insure that the host system for the TFTP client (if AT-8116 is the TFTP sever, then the host system should be an TFTP client) and AT-8116 are interconnected.
- 5. Insert the diskette with the software file into the host drive of the TFTP client.
- 6. Select/Create a directory into which to copy the software file, and enter this directory.
- 7. Copy the software file into a file with a suitable name.
- 8. Set the remote software file using the **set-sw-file** command.
- 9. Use the **sw-dnld** command to start download.
- 10. Operate the remote TFTP client.
- 11. Select binary transfer mode if the code is in ASCII (equivalent to octet in UNIX code).
- 12. Using the TFTP protocol, send the file (to be loaded into Flash memory) to the IP address of the AT-8116.

# <span id="page-80-0"></span>**Appendix B System Defaults**

#### **Table B-1** System Default Values

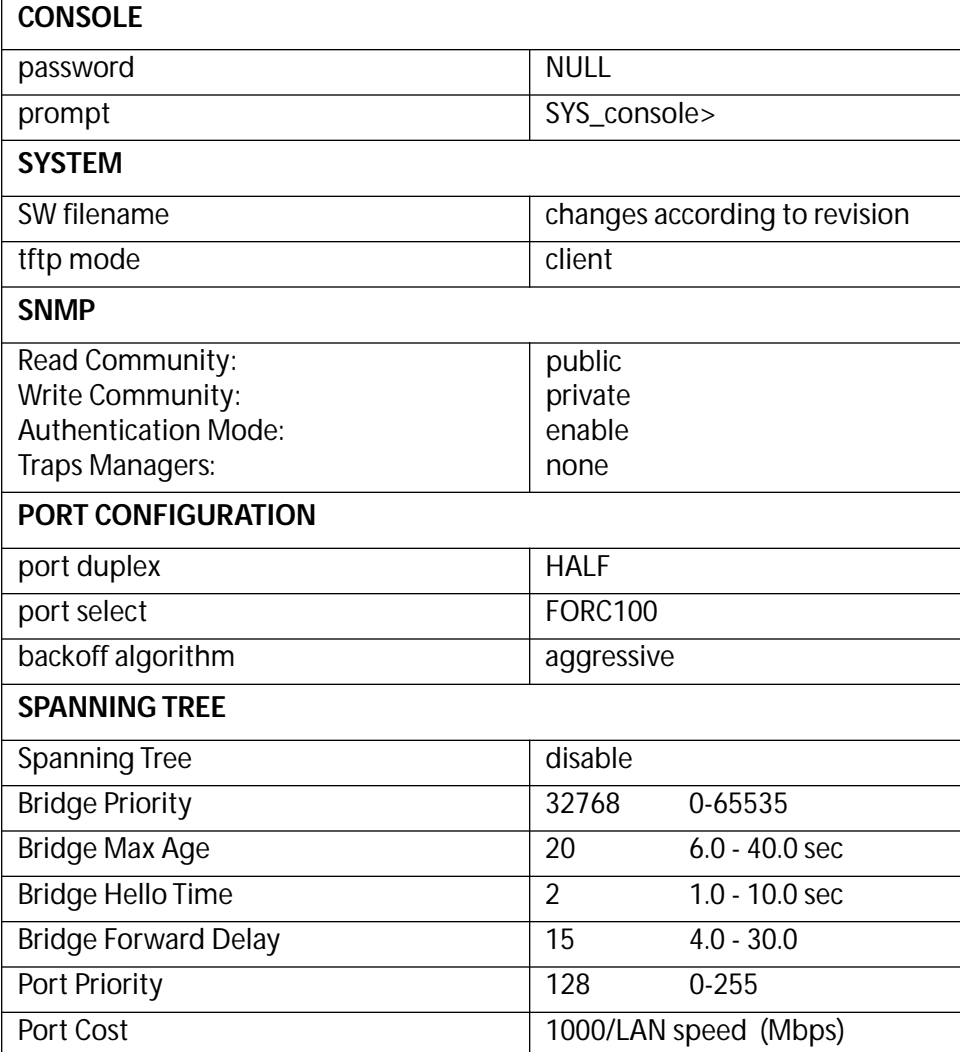

# **Appendix C Command Line Reference**

#### **Table C-1** Console Commands

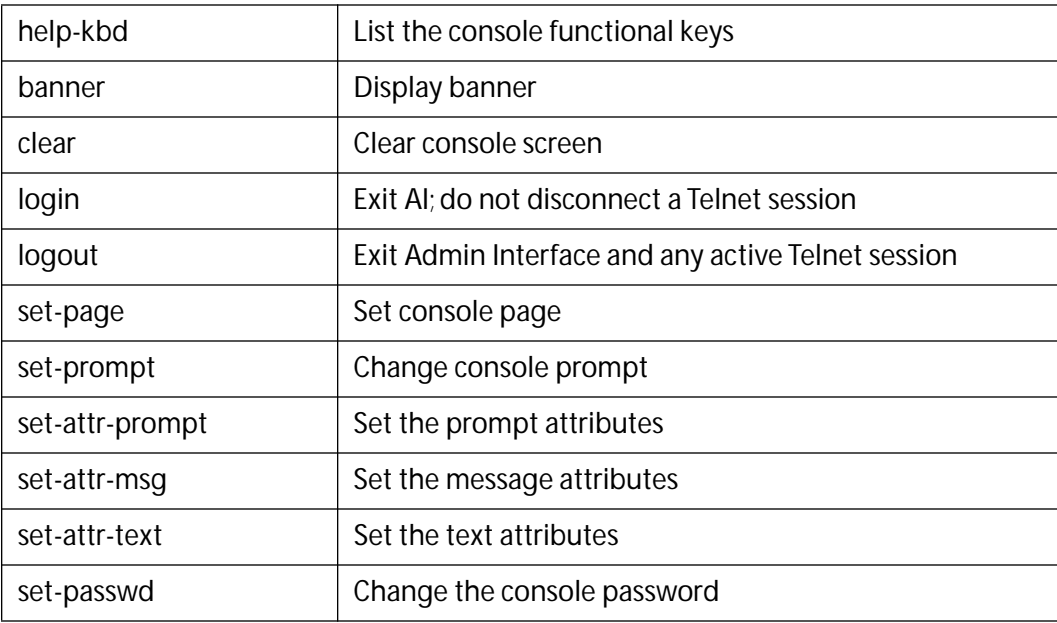

| sys-stat       | Show system status                                   |
|----------------|------------------------------------------------------|
| get-stst-level | Show self-test level of switch                       |
| set-stst-level | Change the self-test level                           |
| warm-reset     | Warm reset of device                                 |
| cold-reset     | Cold reset of device                                 |
| get-last-err   | Display information about the last fatal error       |
| init-nyram     | Initialize NVRAM to default values                   |
| get-sw-file    | Retrieve SNMP agent software file name               |
| set-sw-file    | Set the SNMP Agent Software file name - for download |
| get-tftp-srvr  | Retrieve TFTP download server IP address             |
| set-tftp-srvr  | Set TFTP download server IP address                  |
| set-tftp-mode  | Set the TFTP download mode                           |
| get-tftp-mode  | Retrieve the TFTP download mode                      |
| sw-dnld        | Begin software download to TFTP server               |
| set-fg-param   | Set the Ethernet frame generator parameters          |
| start-fg       | Starts the Ethernet frame generator                  |
| stop-fg        | Stop the Ethernet frame generator                    |

**Table C-2** System Commands

| get-ip        | Show current IP address                           |
|---------------|---------------------------------------------------|
| set-ip        | Set IP address                                    |
| get-ip-cfg    | Show current IP configuration                     |
| set-ip-cfg    | Set IP address, netmask and broadcast             |
| clear-ip-cfg  | Clear IP configuration in NVRAM                   |
| get-gatew     | Show default gateway                              |
| set-gatew     | Define default gateway                            |
| get-arp-tbl   | Display the ARP Table                             |
| del-arp-entry | Deletes an entry/all entries (*) of the ARP table |
| add-arp-entry | Adds an entry to the ARP table                    |
| ping          | IP traffic generator                              |
| ping-stop     | Stop the ping process                             |

**Table C-3** IP Commands

#### **Table C-4** SNMP Commands

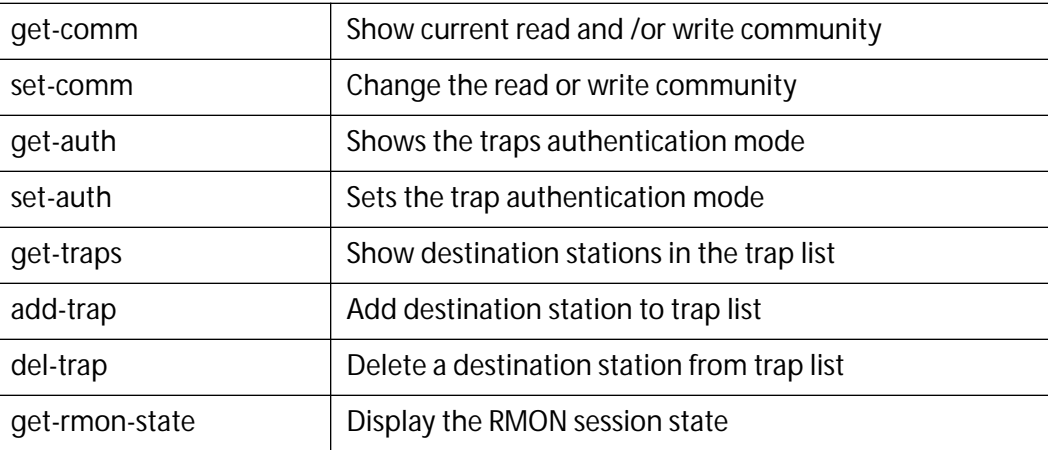

| get-It-entry | Gets an LT entry at index                    |
|--------------|----------------------------------------------|
| get-It-16    | Gets 16 LT entries starting at a given index |
| find-It-addr | Searches for an address in the LT            |
| del-It-entry | Removes an LT entry at index                 |
| del-It-addr  | Removes an LT with a given address           |
| add-It-entry | Adds an LT entry                             |
| get-It-age   | Displays the LT aging period                 |
| set-It-age   | Modifies the LT aging period                 |

**Table C-5** Switching Database Commands

**Table C-6** Virtual LAN Commands

| get-con-matrix   | Retrieve the VLAN connectivity matrix                                  |
|------------------|------------------------------------------------------------------------|
| set-vbc-domain   | Define a Virtual Broadcast domain                                      |
| del-vbc-domain   | Delete a Virtual Broadcast domain                                      |
| get-vbc-tbl      | Display the Virtual Broadcast domain table                             |
| get-vbc-matrix   | Retrieve the VBC connectivity matrixmonitor                            |
| set-sec-vlan     | Define a Security Virtual LAN                                          |
| del-sec-vlan     | Delete a Security Virtual LAN                                          |
| get-svlan-tbl    | Display the Security Virtual LAN table                                 |
| get-svlan-matrix | Retrieve the Security VLANs connectivity matrix                        |
| set-mon-port     | Set monitoring port                                                    |
| monitor          | Set port monitoring                                                    |
| stop-mon         | End port monitoring                                                    |
| get-nv-mon       | Retrieve port monitoring information stored in NVRAM                   |
| save-mon         | Save current port monitoring information into NVRAM                    |
| clear-ny-mon     | Clear port monitoring information previously stored in<br><b>NVRAM</b> |

| get-port-cfg   | Display the configuration of all ports                                  |
|----------------|-------------------------------------------------------------------------|
| set-port-dplex | Set the port mode: full or half duplex                                  |
| set-speed-sel  | Set the port speed: 10Mbps, 100Mbps or Asense                           |
| set-port-state | Enable or disable a port when Spanning Tree algorithm<br>is not running |
| set-aggr-mode  | Enable or disable switch aggressive mode                                |

**Table C-7** Port Configuration Commands

**Table C-8** Switching Statistics Commands

| clr-cnt       | Clear the switch Ethernet and bridging counters  |
|---------------|--------------------------------------------------|
| get-eth-cnt   | Get the Ethernet counters per port               |
| get-colls-cnt | Get the collision distribution counters per port |
| get-rmon-cnt  | Get the Ethernet RMON counters per port          |
| get-sdist-cnt | Get packet size distribution counters per port   |
| get-mgm-brcnt | Get the switching counters of the mgmt port      |

**Table C-9** Spanning Tree Commands

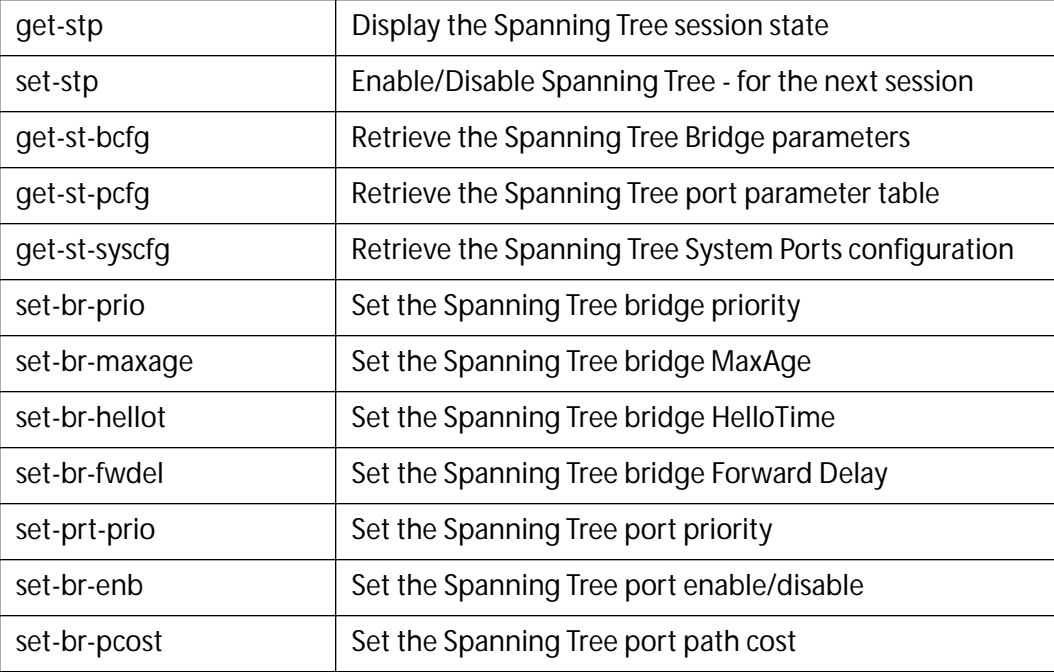